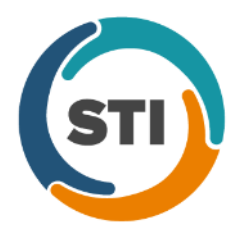

## **Administration**

- **Administration – Utilities – Audit – Audit Trail –** The Audit Trail has been updated to track when an immunization export file is generated in the Vaccine Registry (PCVaccine). A new immunization audit event will occur when a file is saved or previewed in the Vaccine Registry (PCVaccine) dialog, and one audit record per immunization per patient will be generated. When an audit event occurs the Event column will display **Export**; the Group column will display **Immunization**; the Audit Trail Description will display the **[Procedure Description]**, **[CPT Code] on [Service Date] by [Provider Name] included in file for export to [Immunization Registry]**; and the patient's **Account #**, **Provider ID**, **Practice ID**, **Selection Criteria** (in comments), and the **File Path** will be listed in the Metadata column.
- **Administration – Utilities – Audit – Audit Trail –** The Audit Trail has been updated to track immunization information when an immunization procedure is modified in the Immunization Manufacturers & Lot Numbers dialog (**Administration** > **Transaction Tables** > **Procedure** > **Immunization** button). When a new immunization audit event occurs the Event column will display **Modified**; the Group column will display **Immunization**; the Audit Trail Description will display **Procedure added** (or **modified** or **deleted**), **[Procedure description]**, **CPT Code**, **[Service Date]**; the Old Value and New Value columns will contain a string of items that were modified; and the **User ID** and **User Name** will be listed in the Metadata column.
- **Administration – Utilities – Audit – Audit Trail –** The Audit Trail has been updated to track immunization information when an immunization entry is created, modified, or deleted in the Clinical > Immunization tab in Practice Manager. When a new immunization audit event occurs the Event column will display **Added**, **Modified**, or **Deleted**; the Group column will display **Immunization**; the Audit Trail Description will display **Procedure added** (or **modified** or **deleted**), **[Procedure description]**, **CPT Code**, **[Service Date]**; the Old Value and New Value columns will contain a string of items that were modified when applicable; and the patient's **Account #**, and the **Note ID** will be listed in the Metadata column.
- **Administration – Utilities – Audit – Audit Trail –** The Audit Trail has been updated to track when an immunization export message is queued for sending to immunization registries that support bidirectional transmission (i.e., DelVax and PASIIS). A new immunization audit event occurs when information in the Immunization Entry dialog (in the Clinical > Immunization tab in Practice Manager) is created or modified, and saved, then after the **Next Account** button is clicked in the Clinical screen, thereby generating an immunization file to be sent to the applicable immunization registry. When an audit event occurs the Event column will display **Export**; the Group column will display **Immunization**; the Audit Trail Description will display **[Procedure Description]**, **[CPT Code] on [Service Date] included in message for export to [Immunization Registry]**; and the patient's **Account #**, **Provider ID**, and the **Note ID** will be listed in the Metadata column.
- **Administration – Utilities – Audit – Audit Trail –** The Audit Trail has been updated to track when viewing immunization registry records for a patient for those registries that support bidirectional transmission (i.e., DelVax and PASIIS). A new immunization audit event occurs when accessing the Registry Records dialog (**Administration** > **Registries** > **Immunization** > **View Registry**), and clicking the **Download** button to initiate a request. When an audit event occurs the Event column will display **Export**; the Group column will display **Immunization**; the Audit Trail Description will display **Immunization history data** (or **history and forecast data**) **request sent to [Immunization Registry] for [Account #] on [Date/Time]**; and the patient's **Account #**, and **Response Received** or **No Response Received** (in comments) will be listed in the Metadata column.

## **Administration (continued)**

- **Administration – Utilities – Audit – Audit Trail –** The Audit Trail has been updated to track when Practice Manager Administration Rights have granted and revoked for a user in the Practice Manager for Windows Administration (PCAdmin) module. A new user audit event occurs when the selecting or deselecting the **Has Practice Manager Administration Rights** checkbox in the User Maintenance dialog. When an audit event occurs the Event column will display **Modified**; the Group column will display **User**; the Audit Trail Description will display **Granted Practice Manager Administration Rights** or **Revoked Practice Manager Administration Rights**; and the **Login ID** and **User Name** of the user modified will be listed in the Metadata column.
- **Administration – Utilities – Audit – Audit Trail –** The Audit Trail has been updated to track whenever user privileges are manually modified in the Practice Manager for Windows Administration (PCAdmin) module. When an audit event occurs the Event column will display **Modified**; the Group column will display **User**; the Audit Trail Description will display **User privileges**; the Old Value and New Value will display the specific privileges that changed; and the **Login ID** and **User Name** of the user modified will be listed in the Metadata column.
- **Administration – Utilities – Audit – Audit Trail –** The Audit Trail has been updated to track whenever user privileges are modified using the **Modify this user's settings to be like another user's settings** option in the User Maintenance dialog of the Practice Manager for Windows Administration (PCAdmin) module. When an audit event occurs the Event column will display **Modified**; the Group column will display **User**; the Audit Trail Description will display **User Privileges Set Like User [User ID]**; the Old Value and New Value columns will display any specific privileges that changed; and the **Login ID** and **User Name** of the user modified will be listed in the Metadata column.
- **Administration – Utilities – Audit – Audit Trail –** The Audit Trail has been updated to track whenever user is deleted in the Practice Manager for Windows Administration (PCAdmin) module. When an audit event occurs the Event column will display **Deleted**; the Group column will display **User**; the Audit Trail Description will display **Deleted user**; the Old Value column will display the user account details; and the **User ID** and **User Name** of the user will be listed in the Metadata column.

Some icons are from the Silk icon set by Mark James [\(http://www.famfamfam.com/\)](http://www.famfamfam.com/). All rights reserved. Licensed under a Creative Commons Attribution 2.5 License [\(http://creativecommons.org/licenses/by/2.5/\)](http://creativecommons.org/licenses/by/2.5/).

Some icons are from the Fugue icon set by Yusuke Kamiyamane [\(http://p.yusukekamiyamane.com/\)](http://p.yusukekamiyamane.com/). All rights reserved. Licensed under a Creative Commons Attribution 3.0 License [\(http://creativecommons.org/licenses/by/3.0/\)](http://creativecommons.org/licenses/by/3.0/).